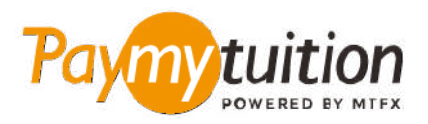

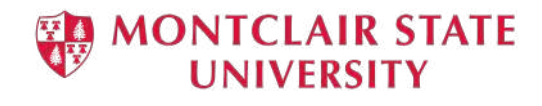

## **چگونه پرداخت خود را انجام دهید**

**پرداخت شهریه با PayMyTuition ایمن، رسیع و راحت است. این مراحل ساده را برای تکمیل پرداخت خود دنبال کنید:**

### **دسرتسی به پرتال PayMyTuition**

با استفاده از NetID و رمز عبور خود، به حساب کاربری **[NEST](https://auth.montclair.edu/authenticationendpoint/login.do?Name=PreLoginRequestProcessor&commonAuthCallerPath=%252Fcas%252Flogin&forceAuth=true&passiveAuth=false&service=https%3A%2F%2Fnest.montclair.edu%2Fc%2Fportal%2Flogin&tenantDomain=carbon.super&sessionDataKey=c7d0d65f-7965-4a78-a9c6-129029956060&relyingParty=LuminisPlatformUserPortal&type=cas&sp=LuminisPlatformUserPortal&isSaaSApp=false&authenticators=BasicAuthenticator%3ALOCAL)** خود در University State Montclair وارد شوید. بر روی "Student Accounts" کلیک کنید. جهت مشاهده و پرداخت صورتحساب خود، به پورتلِت «View My Bill »بروید و «History Payment and Statement »را انتخاب کنید. بهمنظور فراهم آوردن امکان تجربه پرداخت یکپارچه، راهحل **PayMyTuition** در فرآیند پرداخت یکباره ما تلفیق شده است. بر روی لینک Payments International کلیک کنید تا به پرتال **PayMyTuition** هدایت شوید.

### **روش پرداخت را انتخاب کنید**

گزینه های پرداخت ارائه شده را بررسی کنید و روش پرداخت مورد نظر خود را انتخاب کنید. گزینه های پرداخت شامل حواله های بانکی، پول نقد / کارت های اعتباری به ارز اصلی شام، پرداخت های کیف پول الکرتونیکی و سایر .گزینه های محلی است

# 3

### **جزئیات خود را وارد کنید**

برخی از اطلاعات اولیه، از جمله شماره دانشجویی خود را وارد کنید. برای شناسایی آسان پرداخت شما توسط تیم .ما این اطلاعات را با پرداخت شما لحاظ می کنیم ،Montclair State University

 $\left( 4\right)$ 

### **پرداخت خود را انجام دهید**

ارسال **PayMyTuition** تا وجوه خود را از طریق روش پرداخت انتخابی خود به دستورالعمل های ارائه شده را دنبال کنید دستورالعمل های کنید

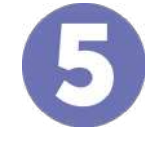

### **پیگیری و تایید کنید**

پرداخت خود را با ورود به داشبورد **PayMyTuition** در هر زمان پیگیری کنید. پیام های متنی، به روز رسانی وضعیت ایمیل، و تایید پرداخت را دریافت کنید.

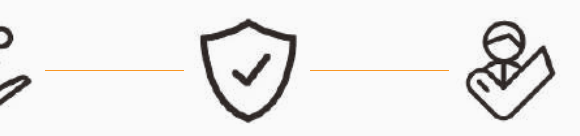

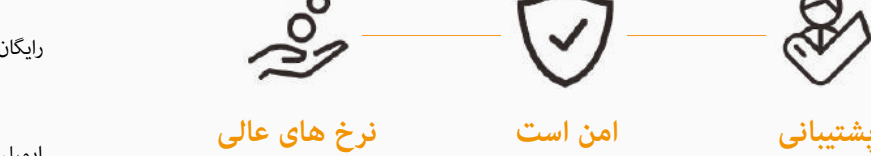

**Paymy** tuition رایگان ایاالت متحده و کانادا : 1.855.663.6839 :محلی ایاالت متحده : + 201.209.1939 کانادا محلی : + 905.305.9053 support@paymytuition.com : ایمیل www.paymytuition.com : سایت وب

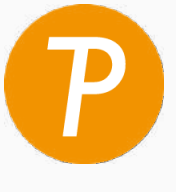